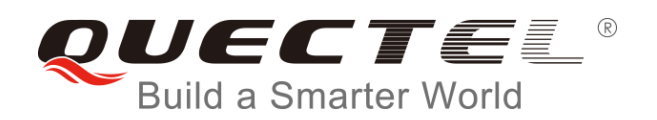

# **GSM HTTP AT Commands Manual**

**GSM/GPRS Module Series**

Rev. GSM\_HTTP\_AT\_Commands\_Manual\_V1.4

Date: 2017-11-13

Status: Released

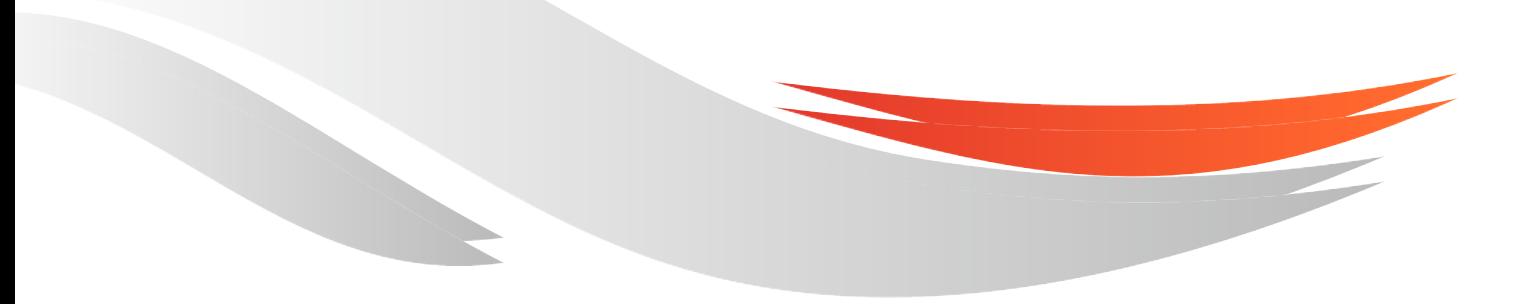

[www.quectel.com](http://www.quectel.com/)

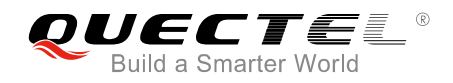

#### **Our aim is to provide customers with timely and comprehensive service. For any assistance, please contact our company headquarters:**

#### **Quectel Wireless Solutions Co., Ltd.**

7<sup>th</sup> Floor, Hongye Building, No.1801 Hongmei Road, Xuhui District, Shanghai 200233, China Tel: +86 21 5108 6236 Email: [info@quectel.com](mailto:info@quectel.com)

#### **Or our local office. For more information, please visit:**

<http://quectel.com/support/sales.htm>

**For technical support, or to report documentation errors, please visit:**  <http://quectel.com/support/technical.htm> Or email to: [support@quectel.com](mailto:support@quectel.com)

#### **GENERAL NOTES**

QUECTEL OFFERS THE INFORMATION AS A SERVICE TO ITS CUSTOMERS. THE INFORMATION PROVIDED IS BASED UPON CUSTOMERS' REQUIREMENTS. QUECTEL MAKES EVERY EFFORT TO ENSURE THE QUALITY OF THE INFORMATION IT MAKES AVAILABLE. QUECTEL DOES NOT MAKE ANY WARRANTY AS TO THE INFORMATION CONTAINED HEREIN, AND DOES NOT ACCEPT ANY LIABILITY FOR ANY INJURY, LOSS OR DAMAGE OF ANY KIND INCURRED BY USE OF OR RELIANCE UPON THE INFORMATION. ALL INFORMATION SUPPLIED HEREIN IS SUBJECT TO CHANGE WITHOUT PRIOR NOTICE.

#### **COPYRIGHT**

THE INFORMATION CONTAINED HERE IS PROPRIETARY TECHNICAL INFORMATION OF QUECTEL WIRELESS SOLUTIONS CO., LTD. TRANSMITTING, REPRODUCTION, DISSEMINATION AND EDITING OF THIS DOCUMENT AS WELL AS UTILIZATION OF THE CONTENT ARE FORBIDDEN WITHOUT PERMISSION. OFFENDERS WILL BE HELD LIABLE FOR PAYMENT OF DAMAGES. ALL RIGHTS ARE RESERVED IN THE EVENT OF A PATENT GRANT OR REGISTRATION OF A UTILITY MODEL OR DESIGN.

*Copyright © Quectel Wireless Solutions Co., Ltd. 2017. All rights reserved.*

<span id="page-2-0"></span>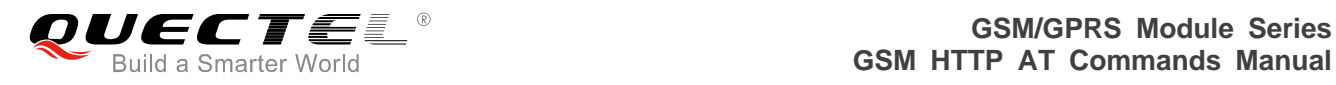

## **About the Document**

## **History**

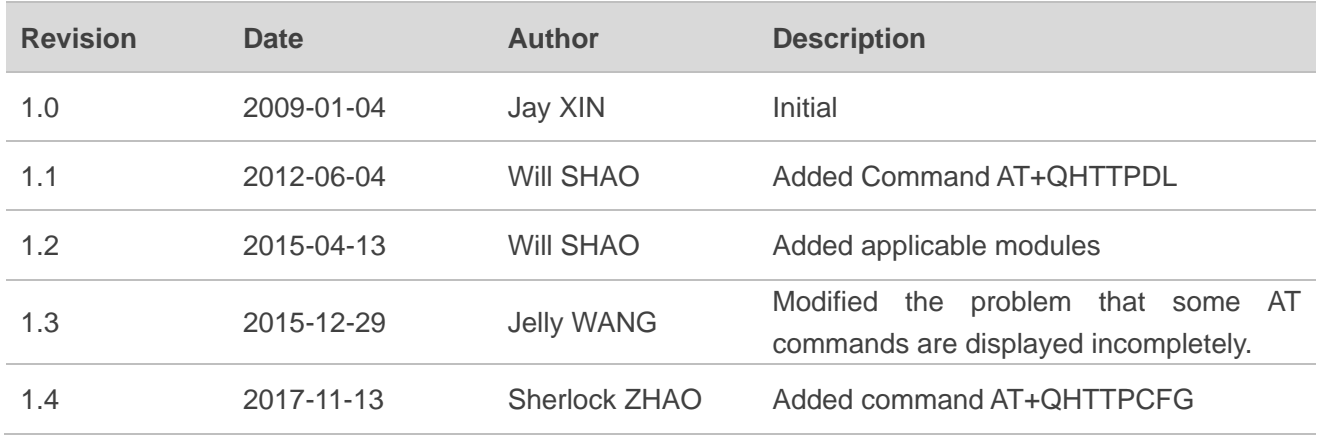

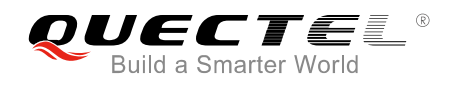

## <span id="page-3-0"></span>**Contents**

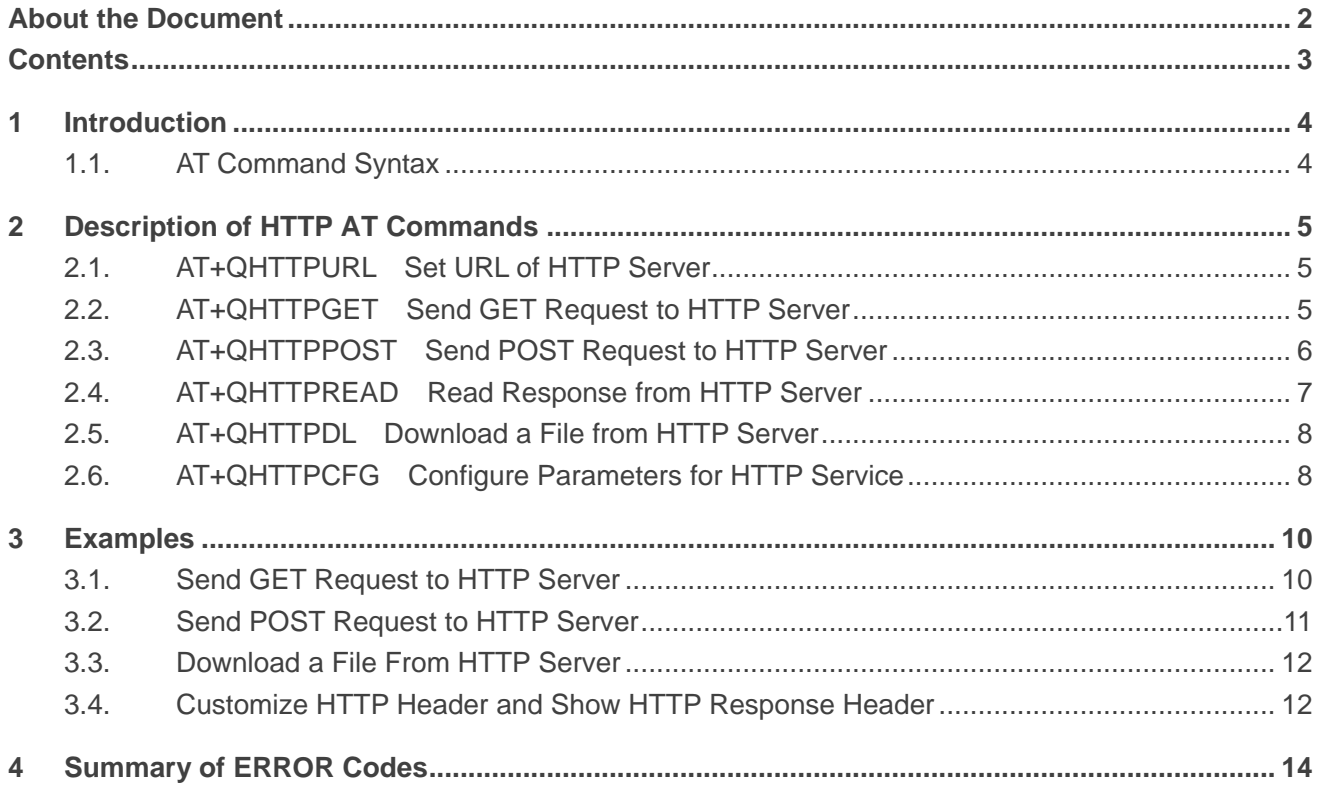

<span id="page-4-0"></span>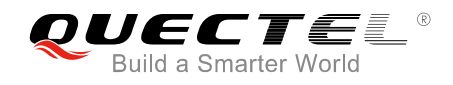

# **1 Introduction**

Quectel module provides an internal TCP/IP stack that is driven by AT commands and enables the host application to easily access the Internet services which include TCP service, UDP service, FTP service and HTTP service, etc. This document is a reference guide to all the AT commands and responses defined for HTTP service. The advantage of this solution is that it eliminates the need for the application manufacturer to implement own HTTP protocol, thus minimizing cost and time to integrate Internet connectivity into a new or existing host application.

This document is applicable to all Quectel GSM modules.

### <span id="page-4-1"></span>**1.1. AT Command Syntax**

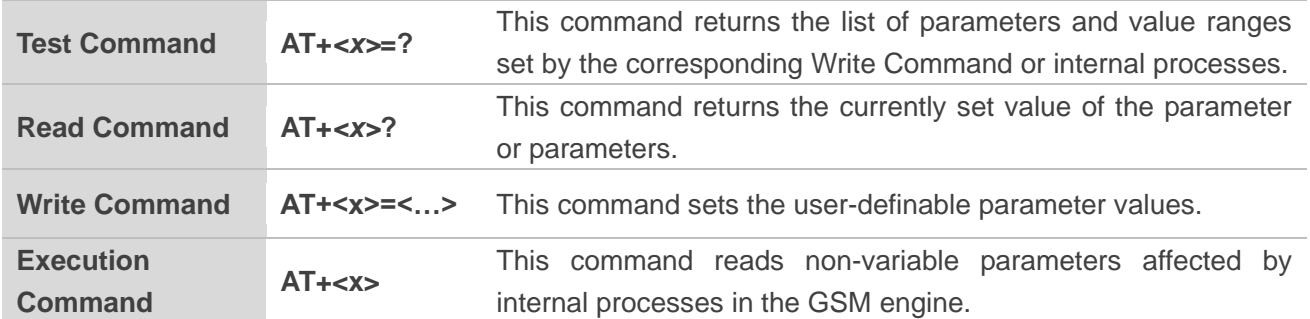

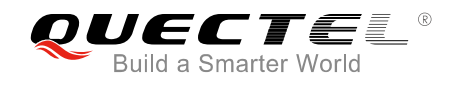

# <span id="page-5-0"></span>**2 Description of HTTP AT Commands**

## <span id="page-5-1"></span>**2.1. AT+QHTTPURL Set URL of HTTP Server**

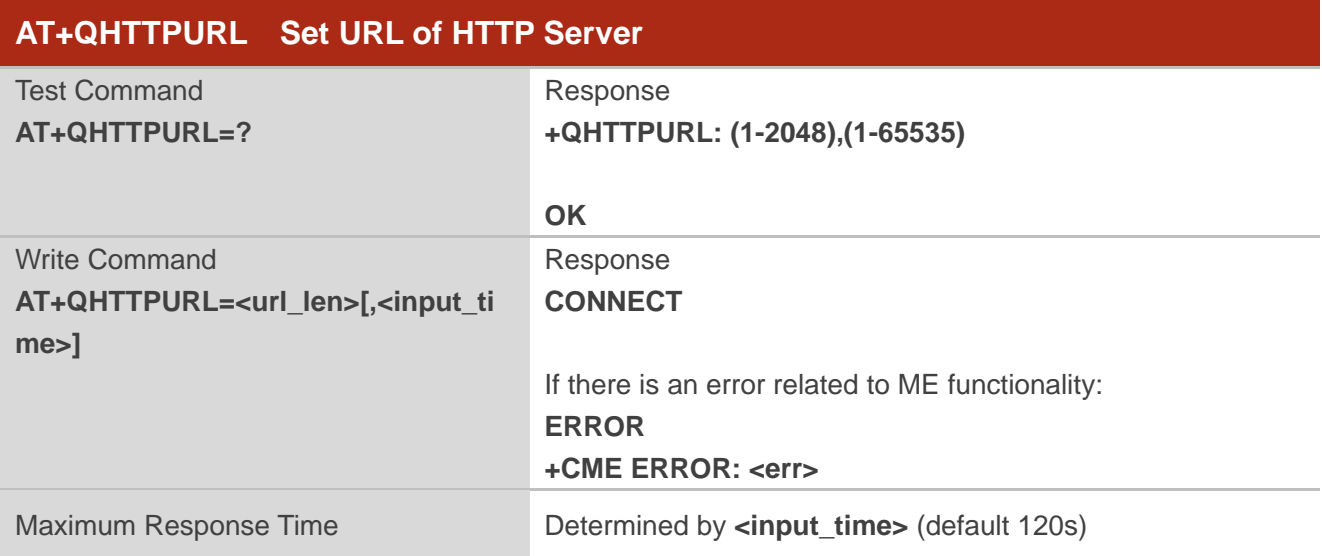

#### **Parameter**

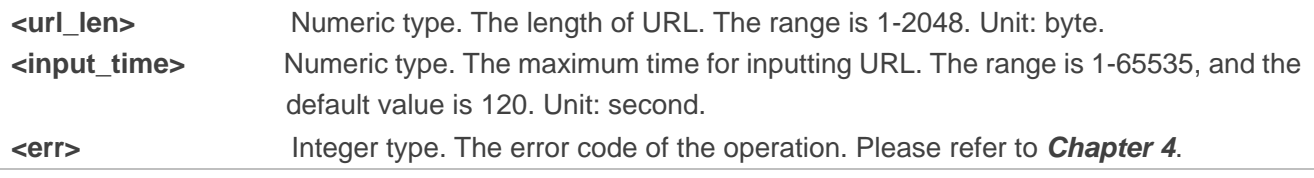

## <span id="page-5-2"></span>**2.2. AT+QHTTPGET Send GET Request to HTTP Server**

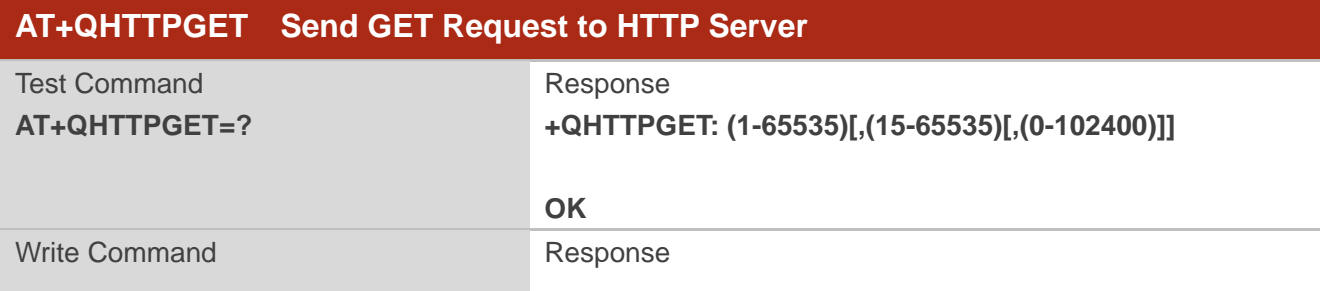

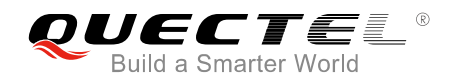

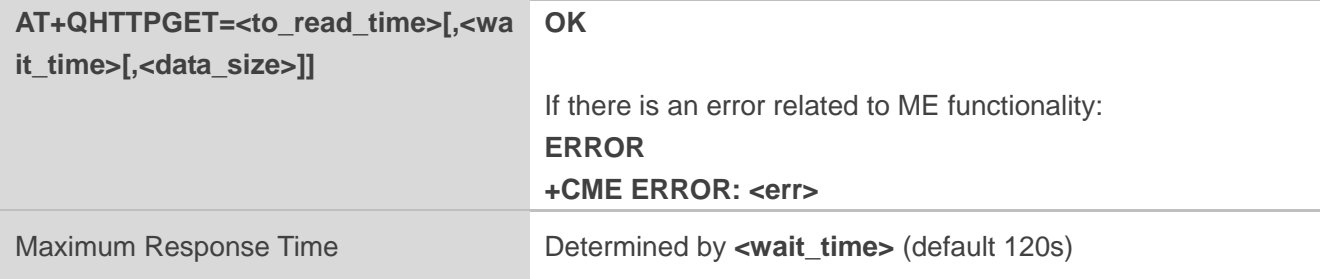

#### **Parameter**

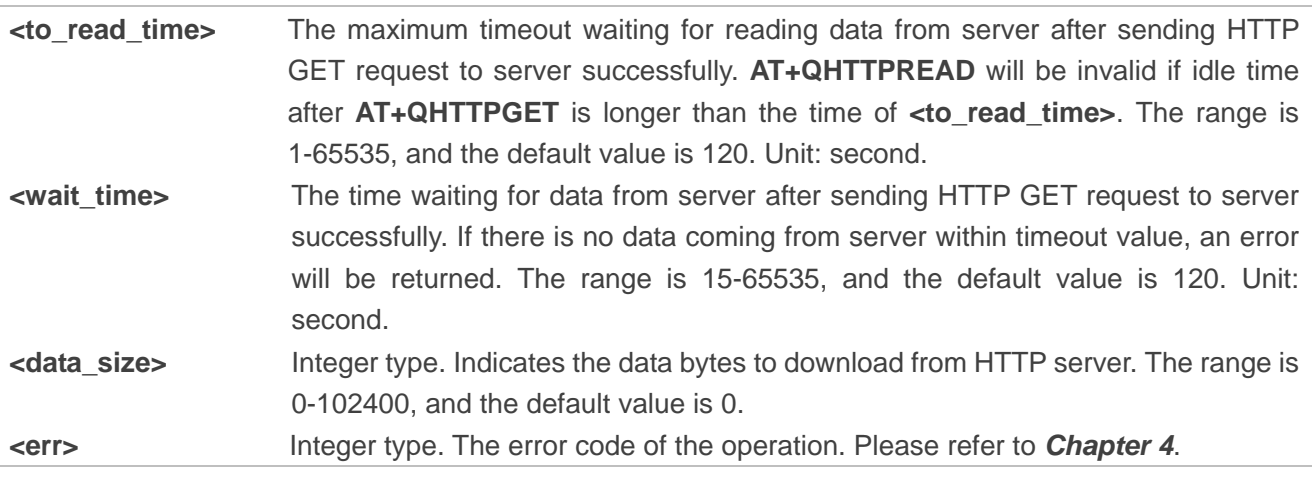

## <span id="page-6-0"></span>**2.3. AT+QHTTPPOST Send POST Request to HTTP Server**

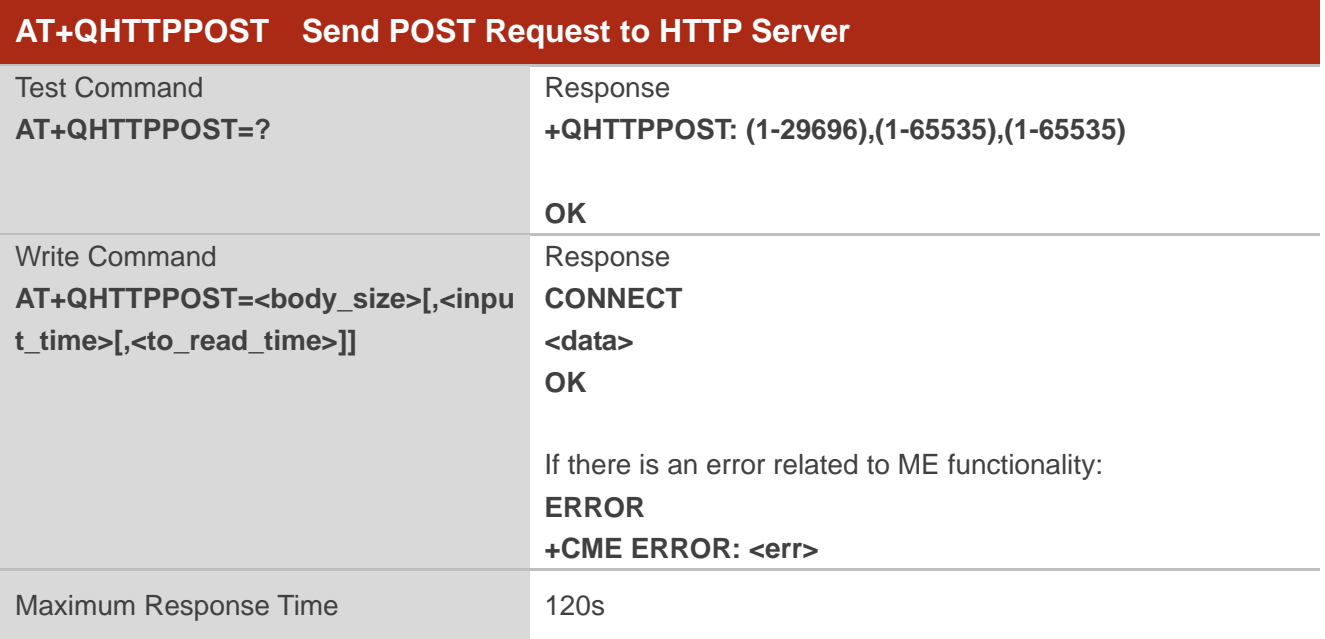

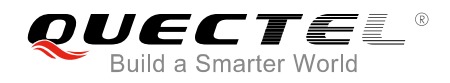

#### **Parameter**

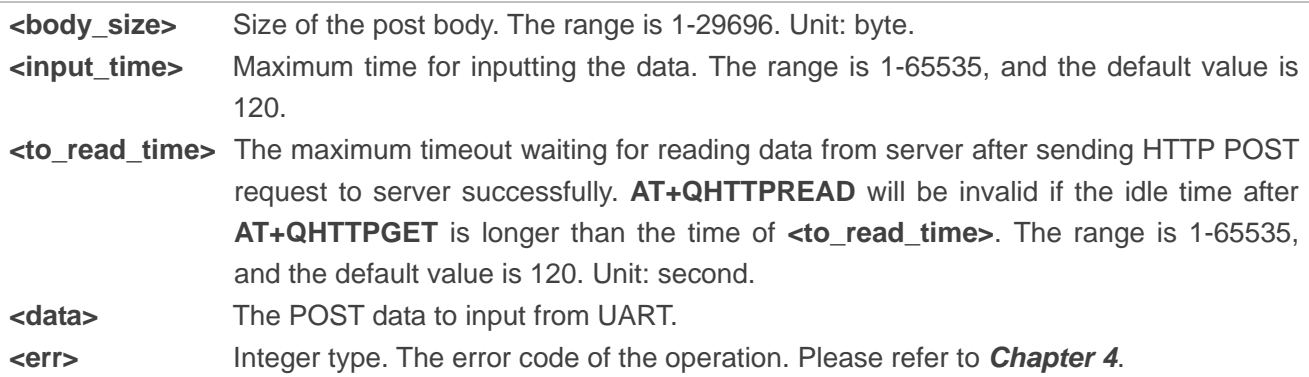

## <span id="page-7-0"></span>**2.4. AT+QHTTPREAD Read Response from HTTP Server**

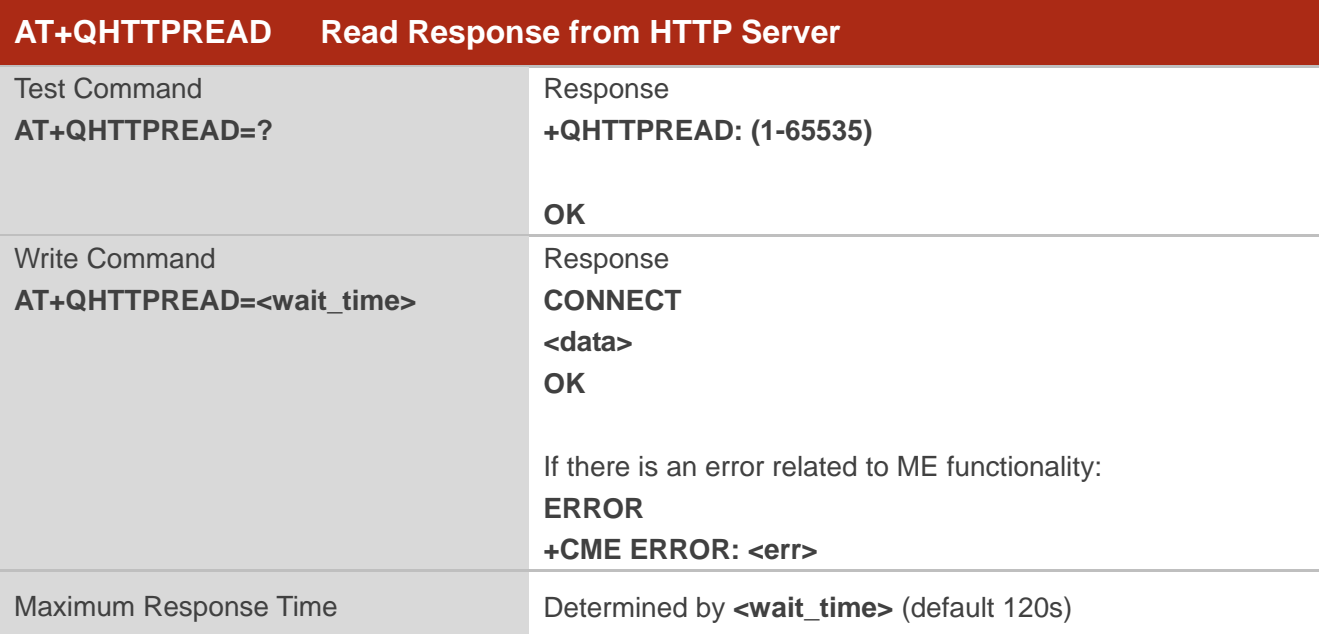

#### **Parameter**

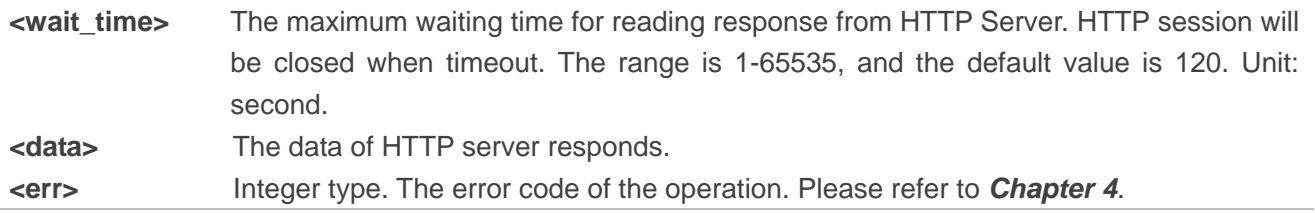

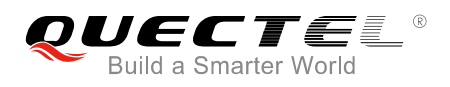

## <span id="page-8-0"></span>**2.5. AT+QHTTPDL Download a File from HTTP Server**

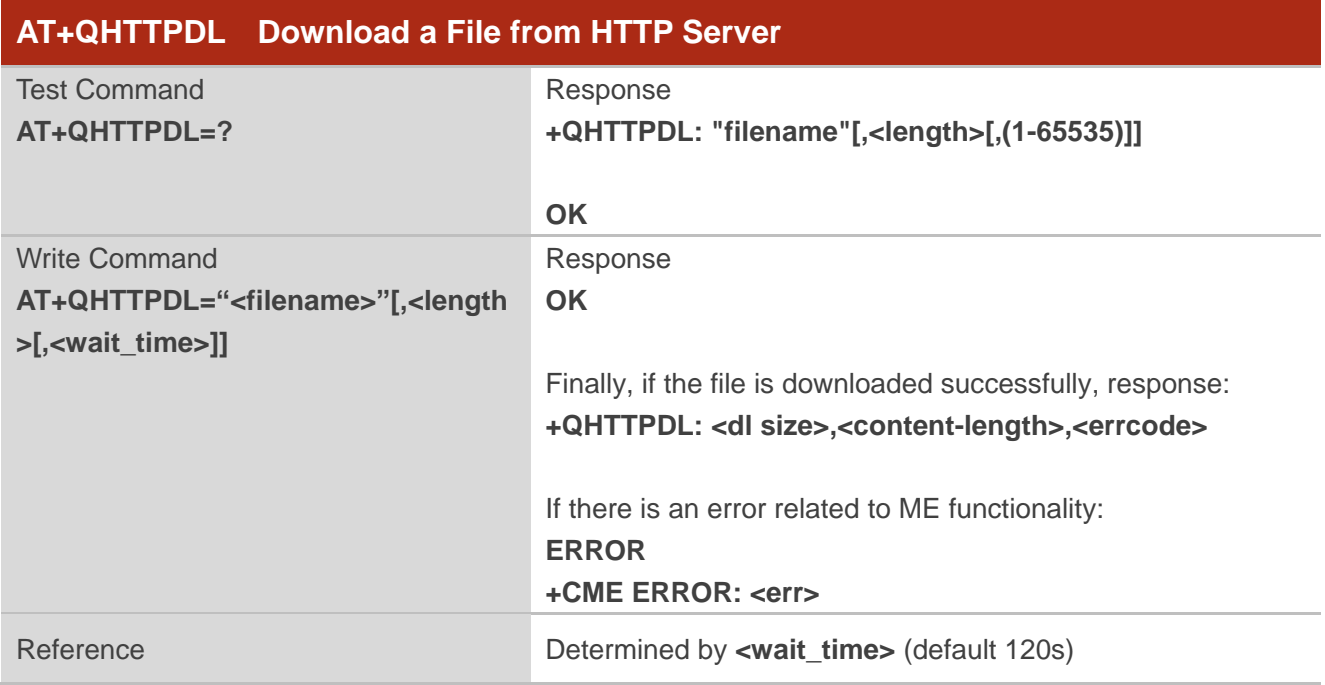

#### **Parameter**

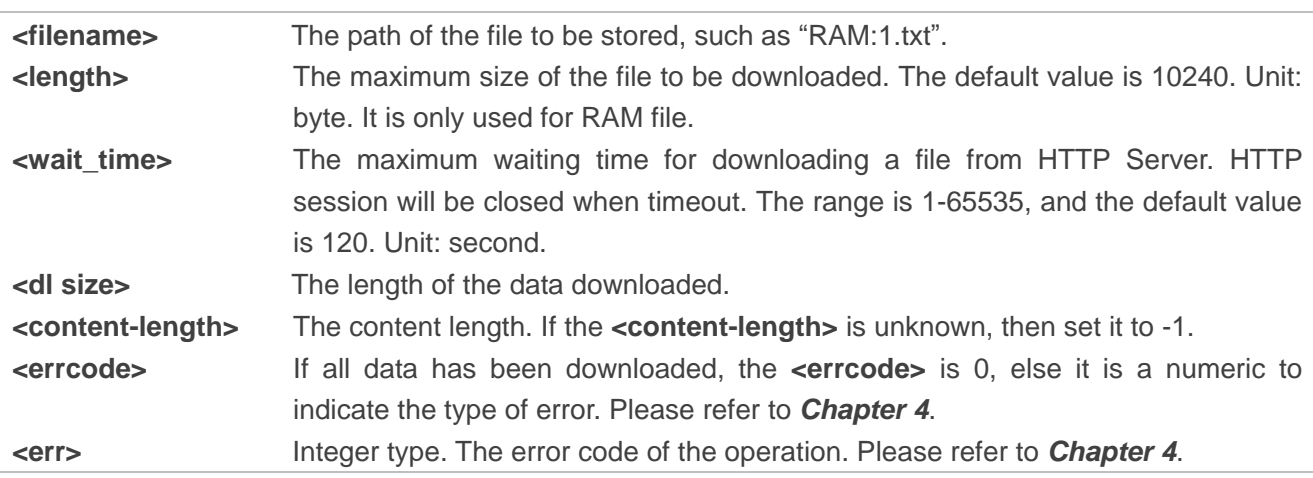

## <span id="page-8-1"></span>**2.6. AT+QHTTPCFG Configure Parameters for HTTP Service**

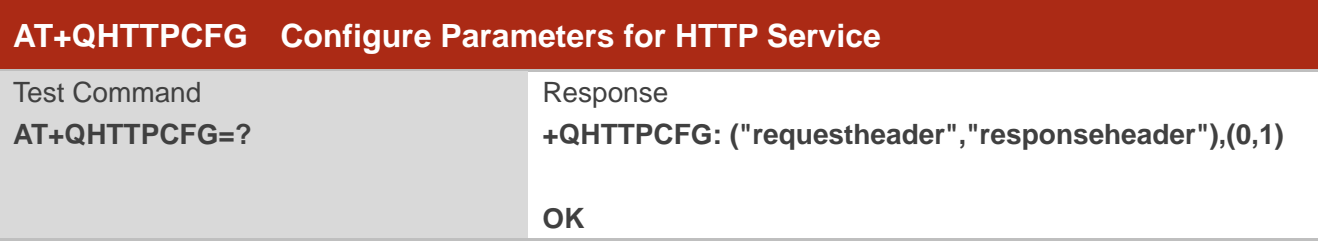

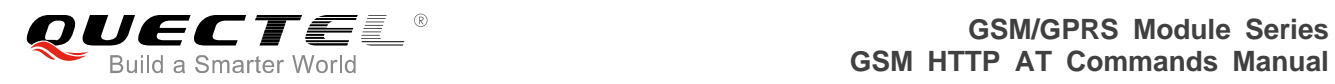

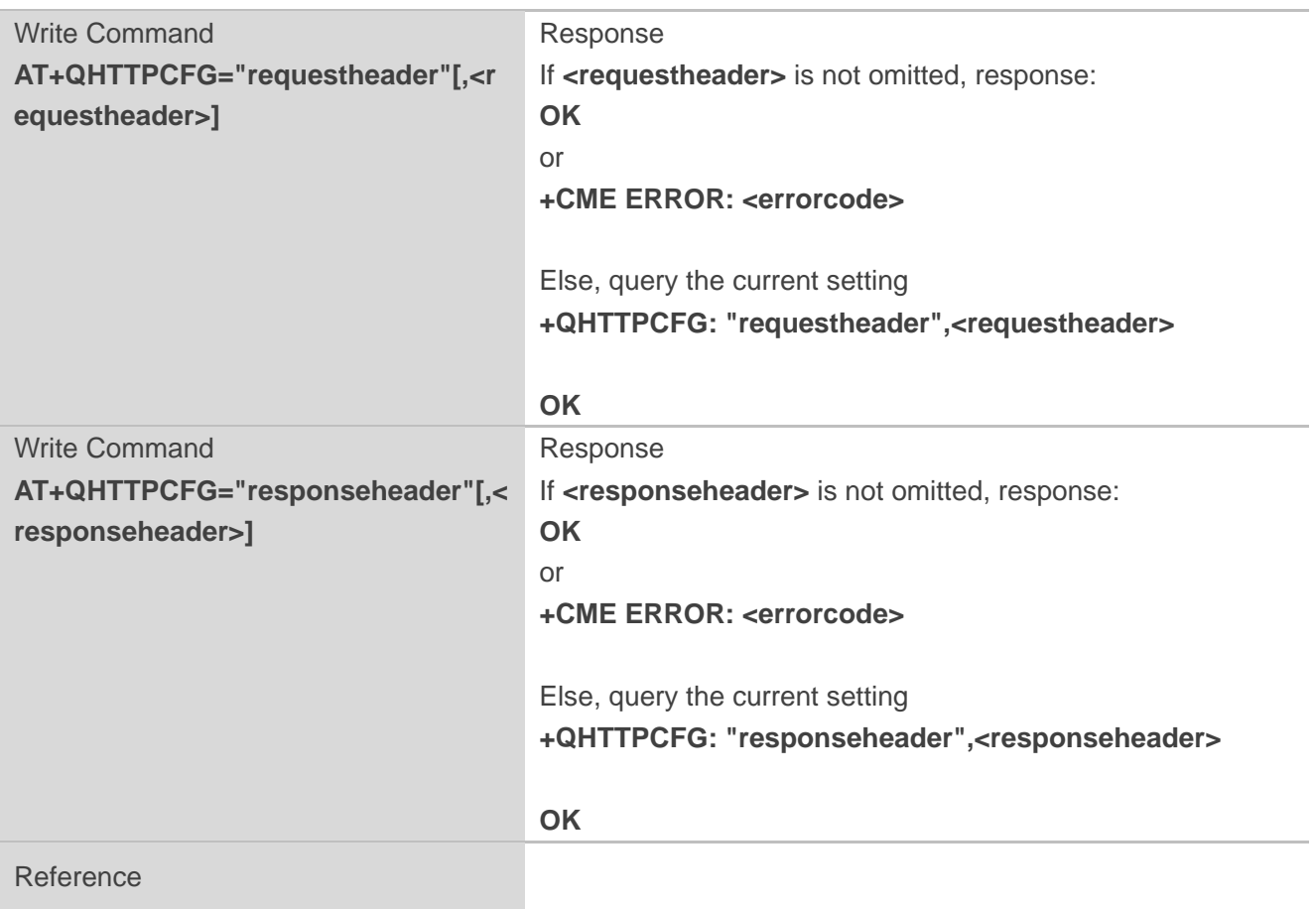

#### **Parameter**

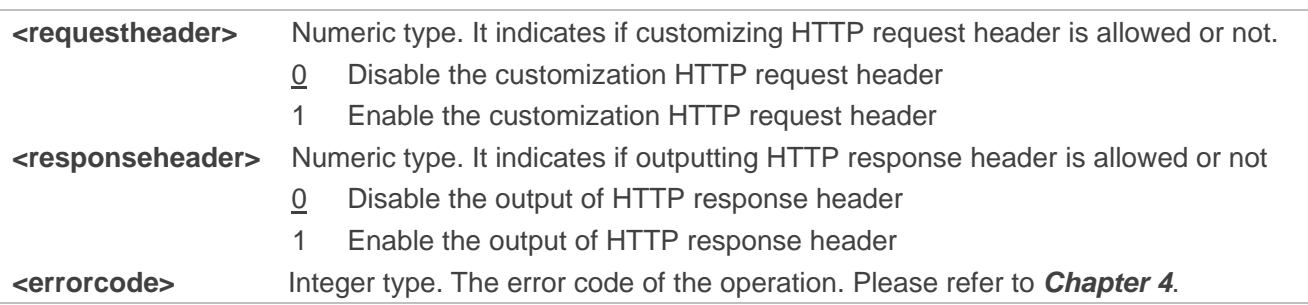

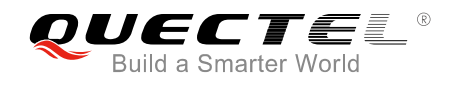

<span id="page-10-0"></span>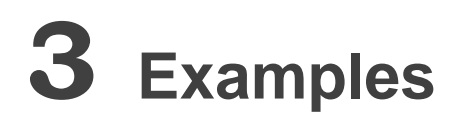

## <span id="page-10-1"></span>**3.1. Send GET Request to HTTP Server**

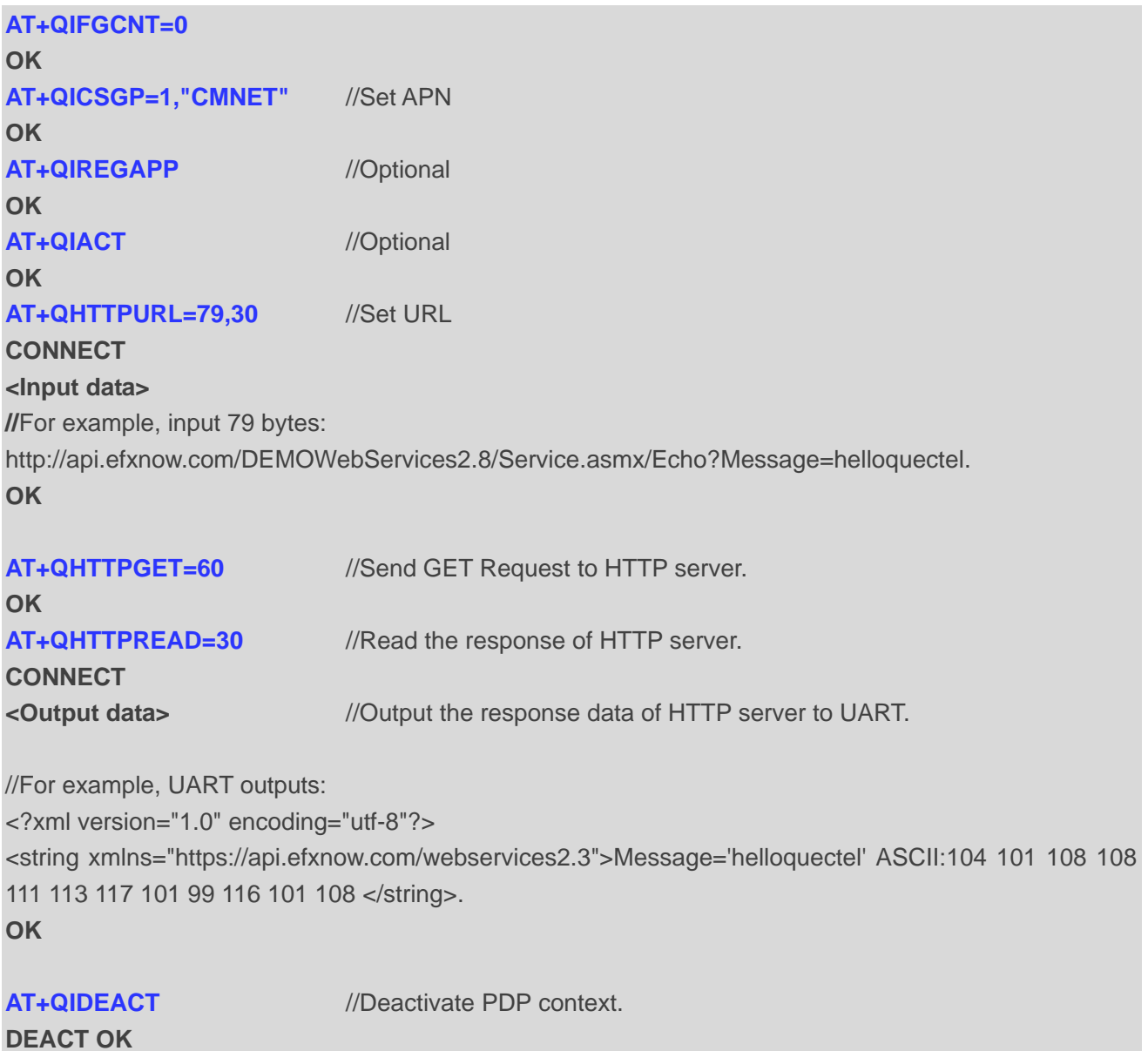

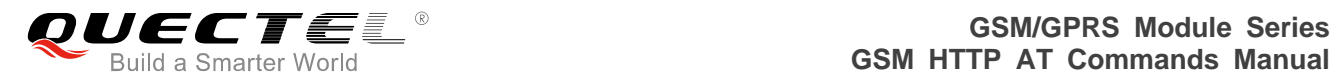

## <span id="page-11-0"></span>**3.2. Send POST Request to HTTP Server**

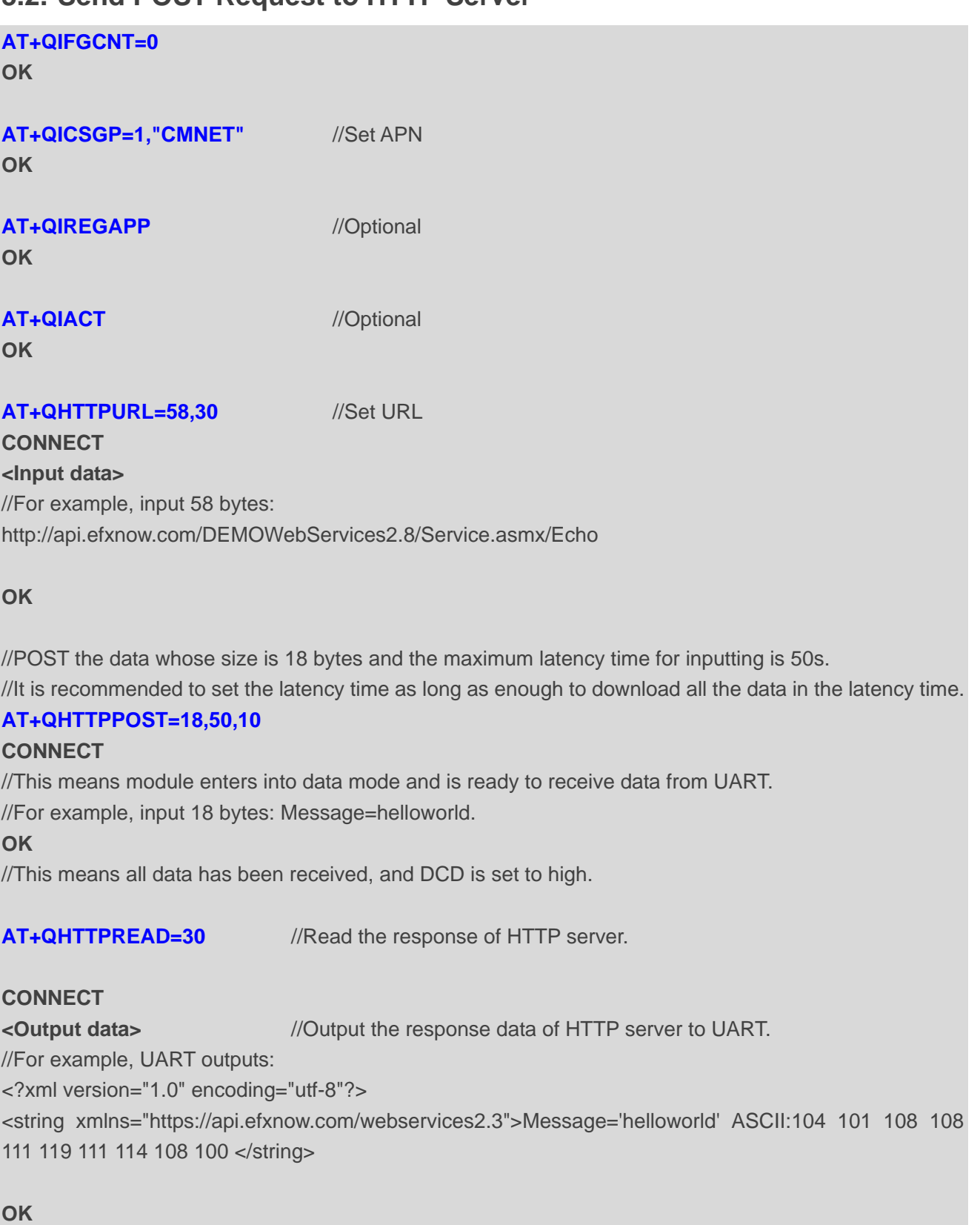

## **DEACT OK**

**AT+QIDEACT** //Deactivate PDP context.

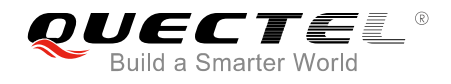

## <span id="page-12-0"></span>**3.3. Download a File From HTTP Server**

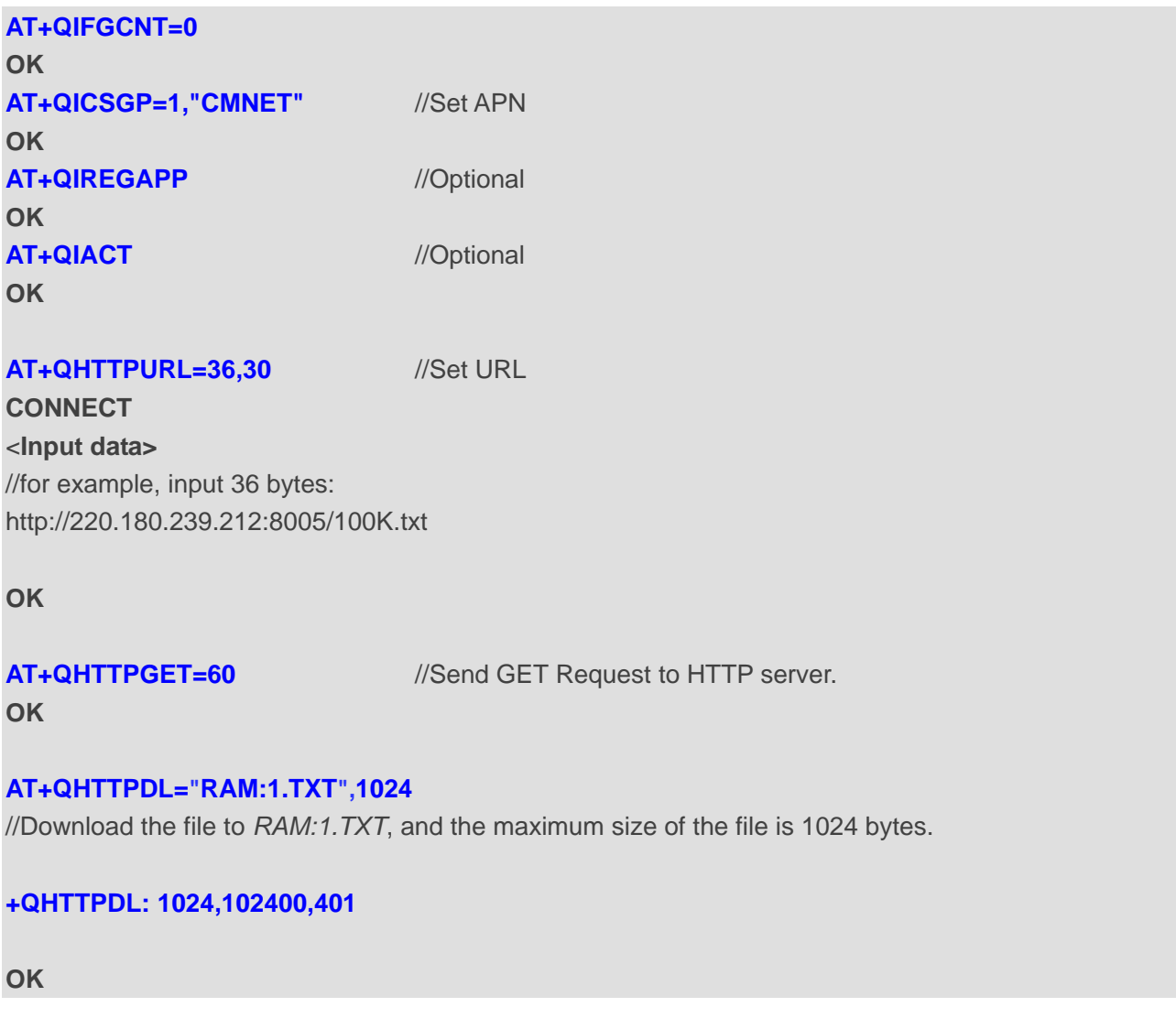

### <span id="page-12-1"></span>**3.4. Customize HTTP Header and Show HTTP Response Header**

```
AT+QHTTPCFG="requestheader",1
```
**OK**

```
AT+QHTTPCFG ="responseheader",1
```
**OK**

#### **AT+QHTTPURL=58**

#### **CONNECT**

//Input URL "http://api.efxnow.com/DEMOWebServices2.8/Service.asmx/Echo".

**OK**

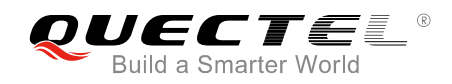

#### **AT+QHTTPPOST=229**

**CONNECT** //Input customers' own header like below: **POST /DEMOWebServices2.8/Service.asmx/Echo HTTP/1.1 Host: api.efxnow.com Accept: \*/\* User-Agent: QUECTEL\_MODULE Connection: Keep-Alive Content-Type: application/x-www-form-urlencoded Content-Length: 18**

**Message=helloworld**

**OK**

#### **AT+QHTTPREAD=30**

**CONNECT** //The data returned from server is as below: **HTTP/1.1 200 OK Cache-Control: private, max-age=0 Content-Type: text/xml; charset=utf-8 Server: Microsoft-IIS/7.0 X-AspNet-Version: 2.0.50727 X-Powered-By: ASP.NET Date: Sat, 17 Aug 2013 05:06:23 GMT Content-Length: 170**

**<?xml version="1.0" encoding="utf-8"?> <string xmlns="https://api.efxnow.com/webservices2.3">Message='helloworld' ASCII:104 101 108 108 111 119 111 114 108 100 </string> OK**

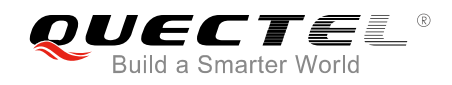

# <span id="page-14-0"></span>**Summary of ERROR Codes**

The error code <err> indicates an error related to mobile equipment or network. The details about <err> are described in the following table.

#### **Table 1: Summary of Error Codes**

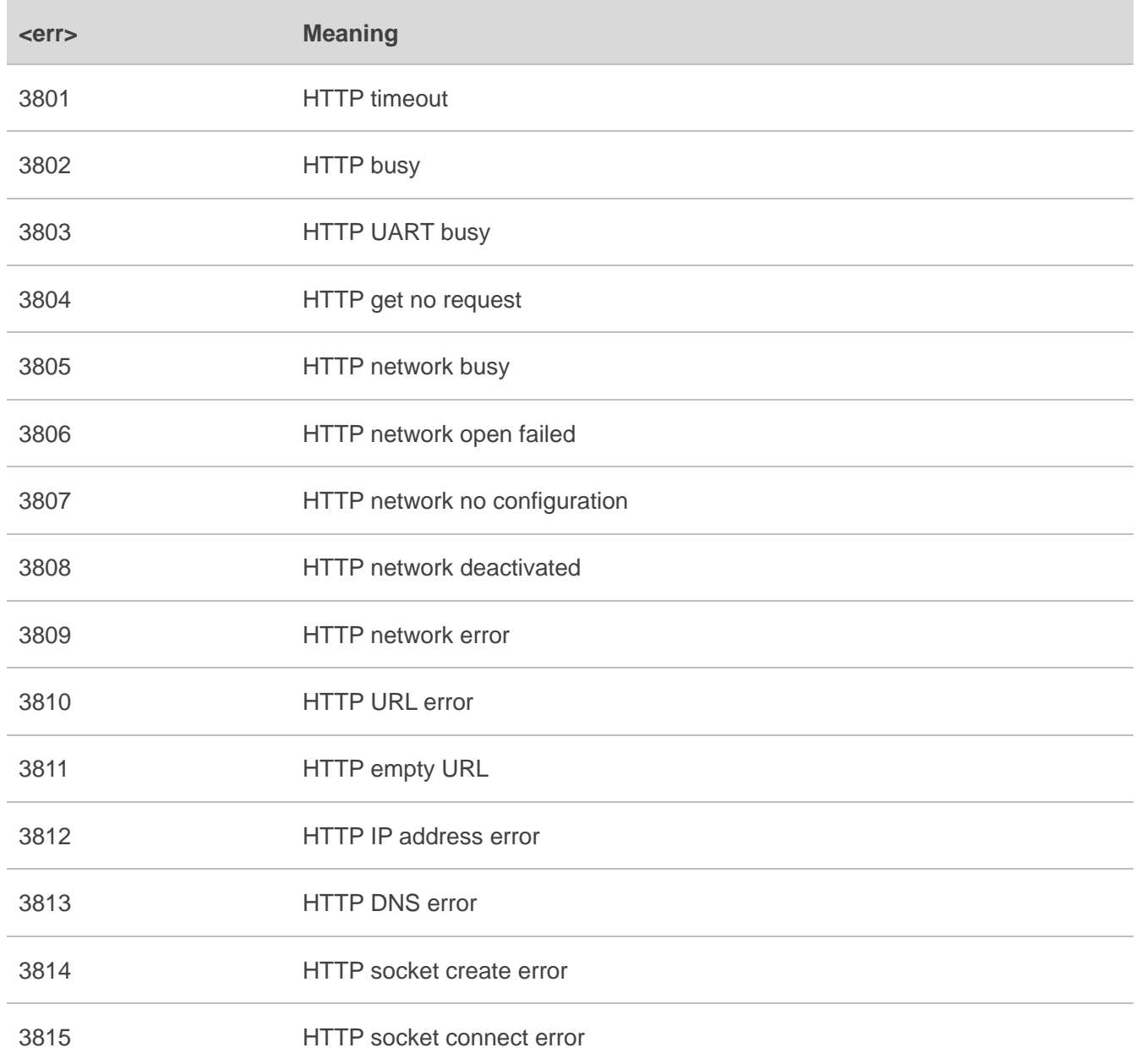

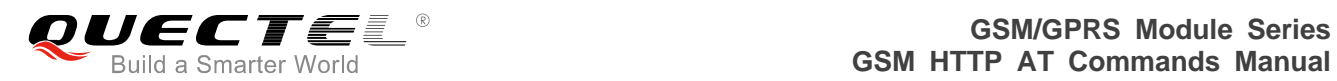

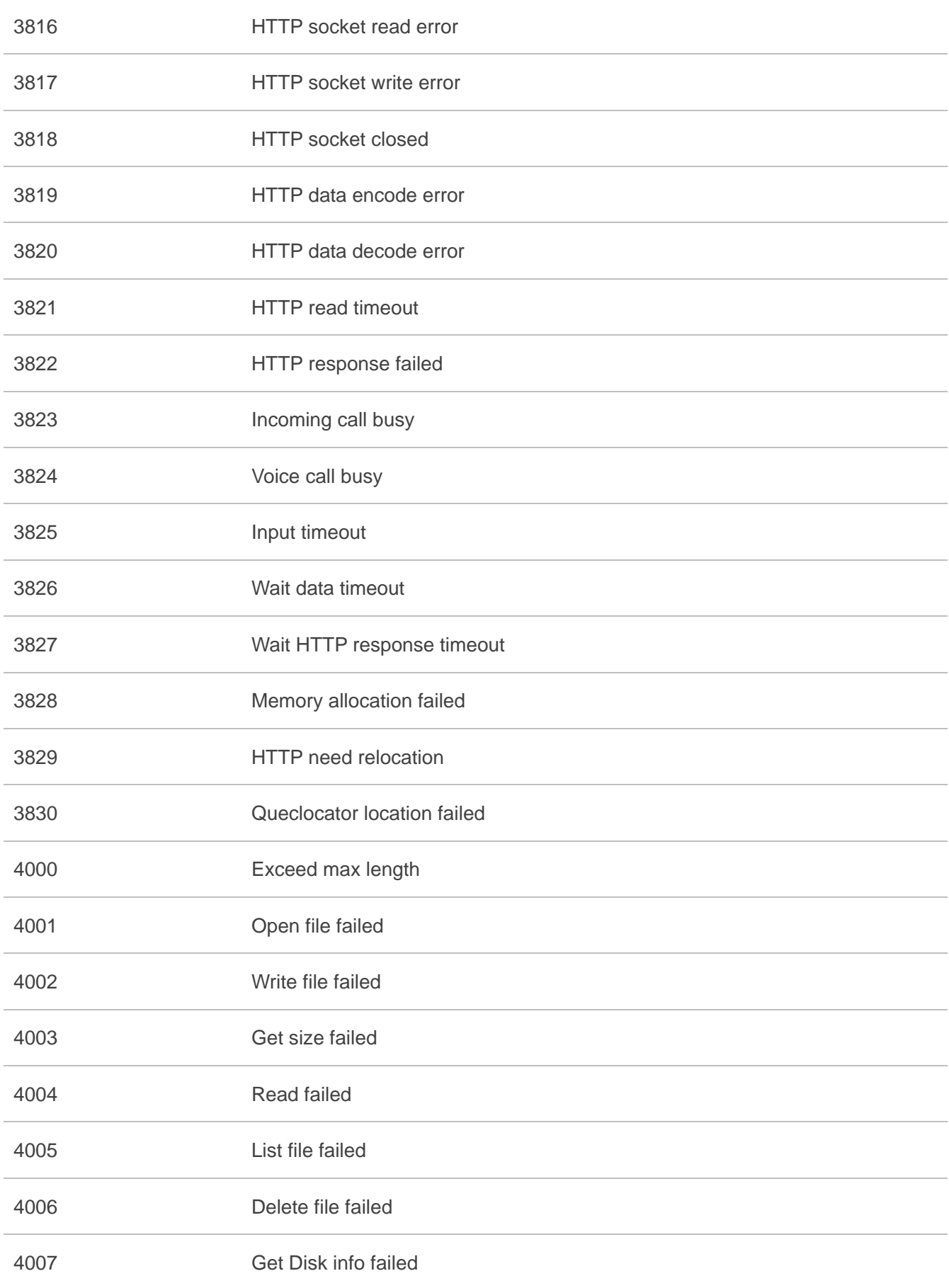

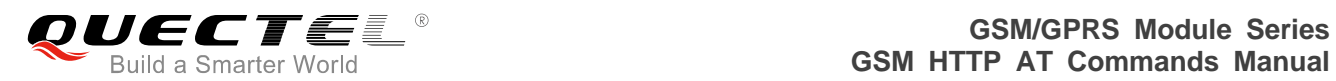

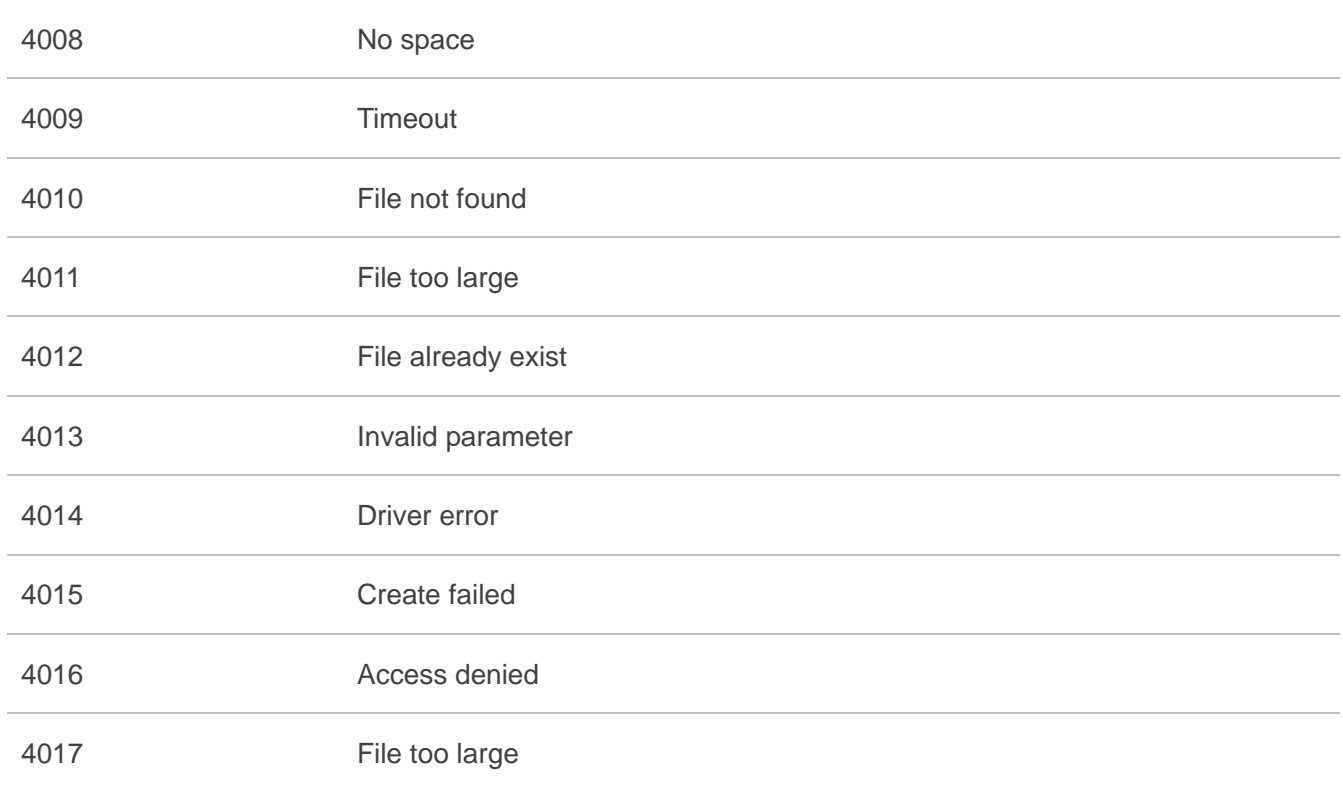